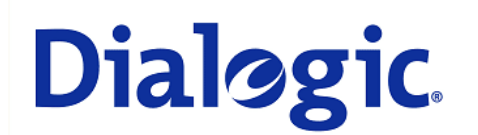

# **1. Scope**

This document is intended to detail a typical installation and configuration of a PBX IP-Media Gateway when used to interface between a PBX and a unified messaging type application.

# **2. Configuration Details**

Listed below are the specific details of the PBX and gateways used in the testing to construct the following documentation.

### **2.1 PBX**

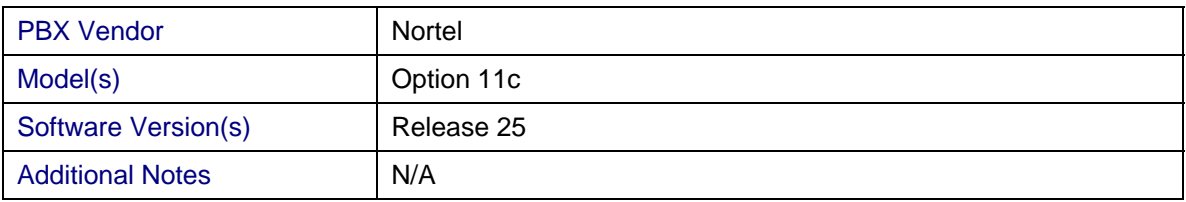

### **2.2 Gateway**

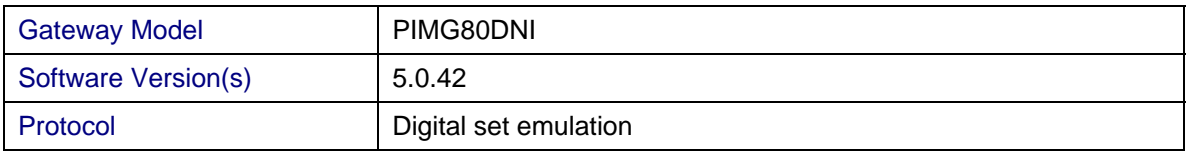

### **2.3 System Diagram**

The diagram below details the setup used in the testing and creation of the technical document.

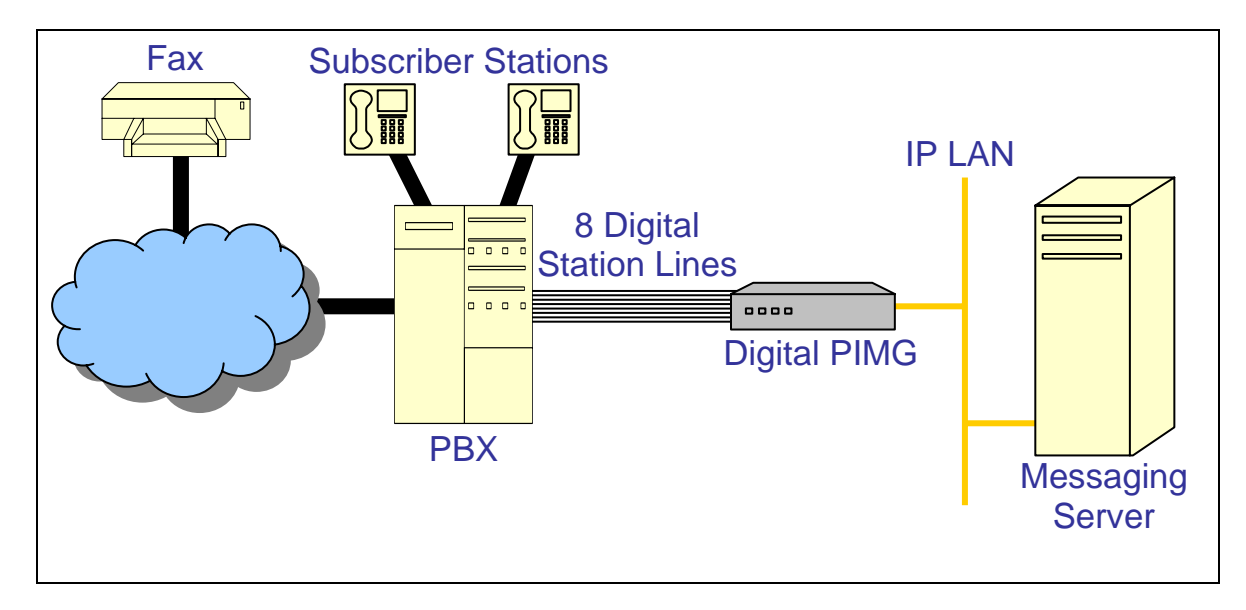

### **3. Prerequisites**

### **3.1 PBX Prerequisites**

PBX needs to have the following software packages installed

- #19 (DDSP) Digit Display Software
- #46 (MWC) Message waiting software (only required to perform MWIs)

### **3.1.1 PBX Equipment Required**

- To support the 2-wire station interface as documented you need the one of the following PBX line card types:
	- o NT8D02xx (where  $xx =$  revision) 16 port card
	- o NTDK16 48 port version built directly into the Option 11c mini
- NOTES
	- o Dialogic has been able to certify a wide range of NT8D02 revisions including EA and GA.
	- $\circ$  Option 11c mini PBXs come with a 48 port digital card built in. Additional digital ports can be added via using standard NT8D02 type line cards.
	- o Nortel PBXs ranging from the Option 11 up to the Option 81 all use the NT8D02 type line cards.

### **3.1.2 PBX Cabling Requirements**

- It is recommended that total loop length (cable distance between PBX connection and the gateway interface) be no longer than 3000 feet (915 meters) and no shorter than 6 feet (2 meters).
- The Nortel digital set interface on the gateway is polarity sensitive.

### **3.2 Gateway Prerequisites**

The gateway needs to support m2616 digital station set emulation.

### **4. Summary of Limitations**

No limitations noted as of the last update to this document.

#### **5. Gateway Setup Notes**

During the initial setup of the Dialogic gateway using the serial port you must:

- Assign the gateway a Unique IP address, subnet mask and network gateway address (if the latter is required).
- Configure the gateway to use the SIP VoIP protocol.
- Configure the gateway for the M1 integration.

During the solution specific setup of the Dialogic gateway using the web interface you must:

- Configure the gateway with at least a single IP endpoint pointing to your messaging server. If multiple IP endpoints are to be sued then ensure they are configured as well.
- Activate fault tolerance and load balancing as required by the application and system requirements.
- Specify the required audio coders and required by the application.
- Set the Hunt group extension number to the extension number you will be using for your primary DN in the PBX programming.

### **6. PBX Setup Notes**

The basic steps of setting up the PBX for use with this gateway and a voice messaging application are as follows:

- Validating the required PBX software packages.
- Setting up each gateway port.
- Setting up the subscribers stations.

The basic commands that you will encounter on the PBX to perform these actions are:

• LD10; LD11; LD20; LD22

#### **6.1 Validating Required PBX Software Packages**

Use the LD22 command to print out a listing of the all the installed software packages on the PBX. Once the listing scrolls by review it to ensure that all the required packages are included. The example below shows the output of this command (truncated for brevity) and what to look for to locate if your PBX has the proper software loaded.

```
 >LD 22
 REQ PRT
 TYPE PKG
 OPTF 
 CDR 
 CTY 
 DISA 
 NCOS 
 DDSP 
 MWC
```
Make note of the DDSP and MWC packages in the list. These are the require packages you must have. If you do not have these packages contact your PBX vendor to have them installed.

#### **6.2 Setting Up Each Gateway Station Port**

Use the  $LD11$  command to configure as many station ports as required for your configuration (8) ports per gateway). The example below shows performing this command on one station.

```
 >LD 11 
 REQ NEW 
 TYPE 2616 
 TN 6 0 
 DES 
 CUST 0 
 AOM 
 FDN 
 TGAR 
 NCOS 
 RNPG 
SSU<br>CLS
       ADD CNDA
 HUNT 5001 
LHK 0<br>KEY 00
       00 SCR 5000
 KEY 13 MIK 
KEY 14 MCK<br>KEY 15 TRN
      15 TRN
```
Important notes about the above programming:

- 1. The REQ field is where you specify the command for this overlay. You can choose to build a new station set using the NEW command or make changes to an existing station using the CHG command.
- 2. The TYPE field is critical as it specifies the station type configured for this sport. This MUST be set to 2616.
- 3. The CLS field is required to have both ADD and CNDA configured. ADD forces the display of the station to update as soon as the call rings to it, and CNDA forces the PBX to make sure that reason codes are present in the display when the call arrives.
- 4. The first key on the station set  $(KEY 00)$  must be configured as a  $SCR$  (Single Call Ringing) type.
- 5. The HUNT parameter is used to direct this station to forward to the next station in line under busy conditions. This is the setting that controls the grouping together of station sets in a hunting pattern for call distribution. This example shows station 5000 hunting to station 5001. Station 5001 would be configured to hunt to 5002 and so forth until your hunting pattern is completed at the last port to be built.
- 6. KEY 13 and KEY 14 must be set to MIK and MCK as shown for MWI functionality to operate properly.
- 7. KEY 15 must be configured to TRN (transfer) for transfers to operate properly.

### **6.3 Setting Up Subscriber Station Sets**

This is an example of how to set up a subscriber that uses a digital station set to forward correctly to the voice messaging server. Use the LD11 command to change the stations parameters as shown below.

```
STD 11REQ CHG 
TYPE 2008<br>TN 018
       0 1 8 3
ECHG 
DES<br>FDN
       5000
TGAR 
HUNT 5000 
NCOS 
RNPG 
SSU<br>CLS
       HTA FNA MWA CFTA SFA
EFD 5000 
EHT 5000 
. 
. 
.
```
Important notes about the above programming:

- 1. The FDN field is where you specify the destination for this station set to forward to under ring no answer conditions. It should be configured to send the calls to the primary dn, the first configured gateway port.
- 2. The CLS field is required to have HTA, FNA, MWA, CFTA and SFA configured. If these are not configured properly the remainder of the programming is not going to provide you with the proper prompts to continue.
- 3. The EFD field (only seen if the CLS has been set up properly) is where you specify the destination for external calls to the station to forward under ring no answer conditions. It should be configured to send the calls to the primary dn, the first configured gateway port.
- 4. The HUNT field is where you specify the destination for internal calls to the station to forward under busy conditions. It should be configured to send the calls to the primary dn, the first configured gateway port.
- 5. The EHT field (only seen if the CLS has been set up properly) is where you specify the destination for external calls to the station to forward under busy conditions. It should be configured to send the calls to the primary dn, the first configured gateway port.
- 6. The MWA setting in the CLS field allows this station to make use of its MWI light. If this is not configured the stations MWI lamp will not work.

This is an example of how to set up a subscriber that uses an analog station set to forward correctly to the voice messaging server. Use the  $LD10$  command to change the stations parameters as shown below.

>LD 10 REQ CHG<br>TYPE 500 TYPE. TN 0 0 7 1 CDEN DES<br>FDN 5000 CUST DIG DN HUNT 5000 TGAR NCOS RNPG CLS HTA FNA MWA LPA CFTA SFA FTR EFD 5000 EHT 5000 . . .

Important notes about the above programming:

- 1. The FDN field is where you specify the destination for this station set to forward to under ring no answer conditions. It should be configured to send the calls to the primary dn, the first configured gateway port.
- 2. The CLS field is required to have HTA, FNA, MWA, LPA, CFTA and SFA configured. If these are not configured properly the remainder of the programming is not going to provide you with the proper prompts to continue.
- 3. The EFD field (only seen if the  $CLS$  has been set up properly) is where you specify the destination for external calls to the station to forward under ring no answer conditions. It should be configured to send the calls to the primary dn, the first configured gateway port.
- 4. The HUNT field is where you specify the destination for internal calls to the station to forward under busy conditions. It should be configured to send the calls to the primary dn, the first configured gateway port.
- 5. The EHT field (only seen if the CLS has been set up properly) is where you specify the destination for external calls to the station to forward under busy conditions. It should be configured to send the calls to the primary dn, the first configured gateway port.
- 6. The MWA setting in the CLS field allows this station to make use of the MWI feature.
- 7. The LPA setting in the CLS field controls the phones MWI notification method. On analog stations with a neon MWI lamp this setting must be included to use it. Without this setting the analog station will only have stutter dial tone as its notification method.

# **7. Testing Validation Matrix**

The table below shows various test scenarios that are run as typical validation scenarios when the gateway is used in a voice messaging situation. The notes column specifies any notable parts of the test.

The test scenarios below assume that all gateway configuration parameters are at their default values. For a complete sample showing call flows and states please consult the Gateway SIP Compatibility Guide.

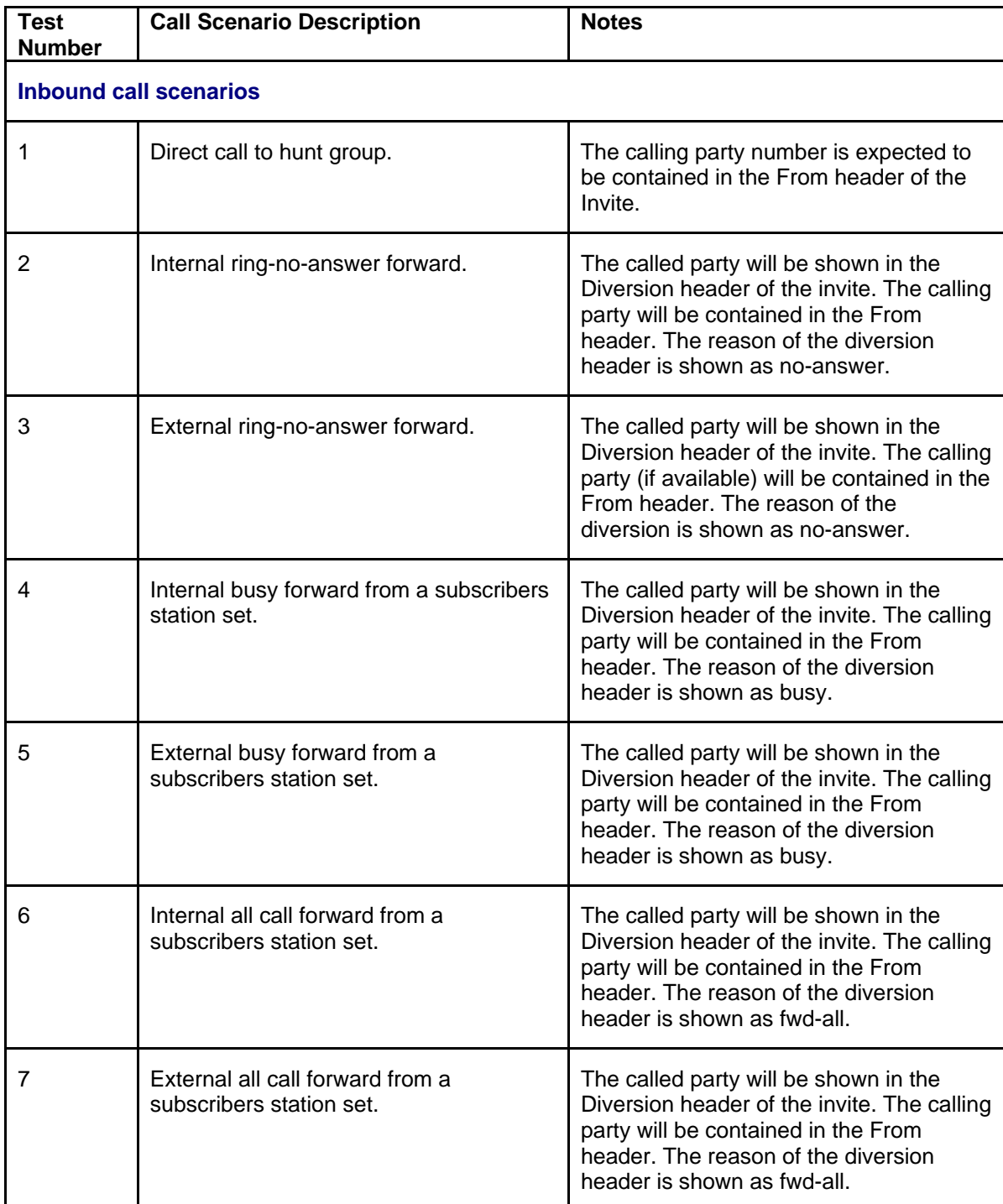

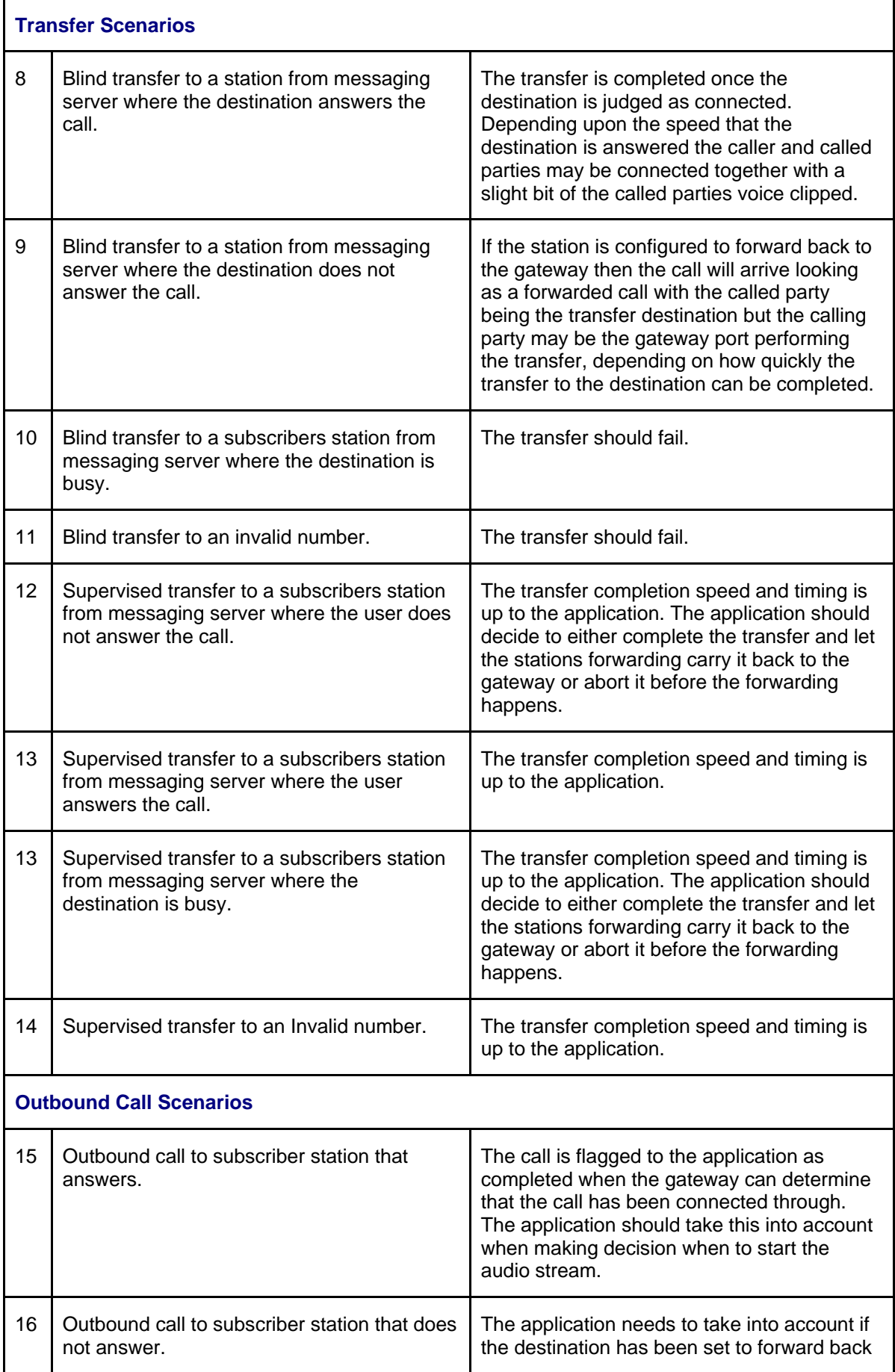

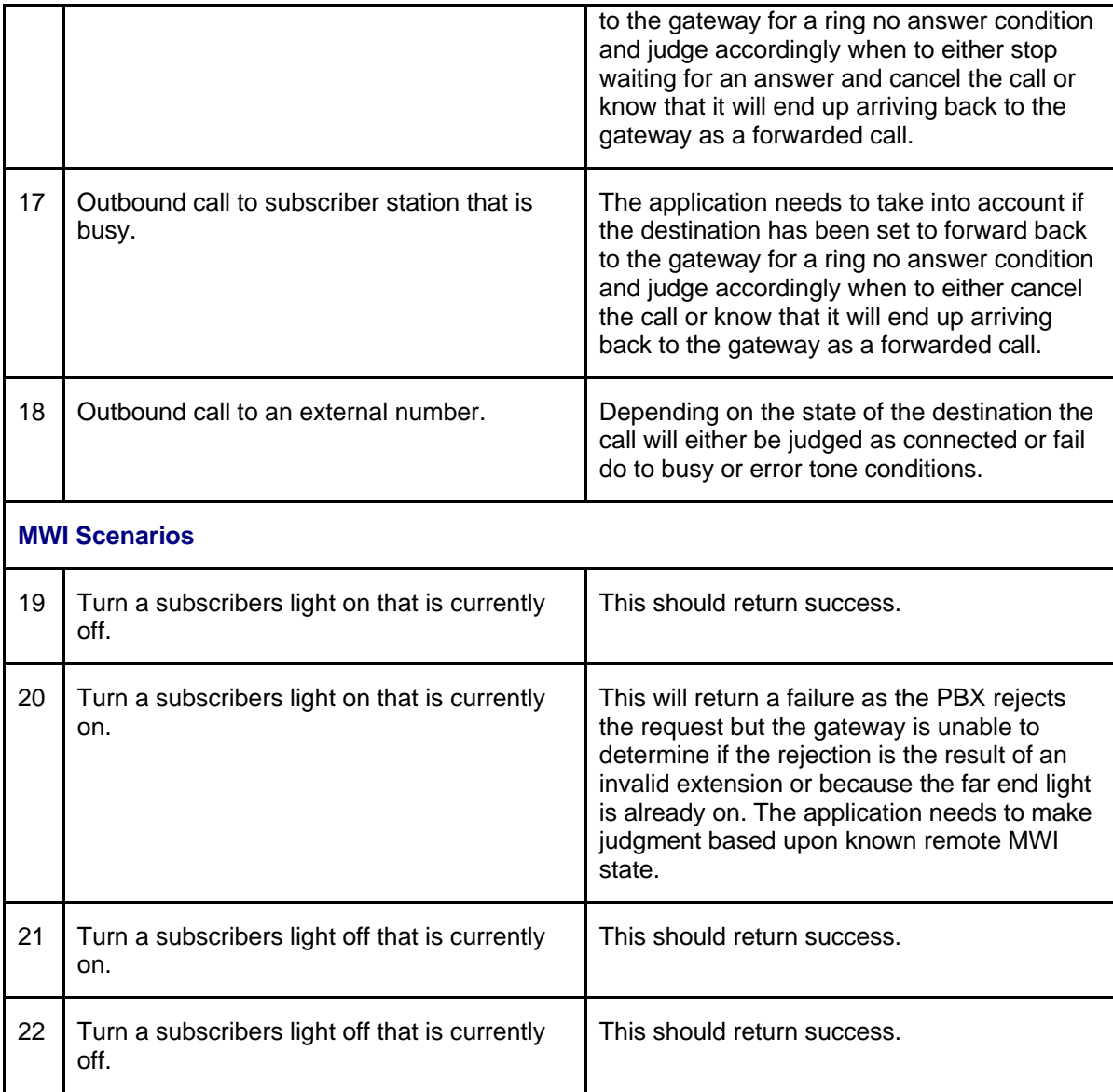

### **8. Troubleshooting**

### **8.1 Important Debugging Tools**

- Ethereal/Wireshark Used to view and analyze the network captures provided by the Dialogic gateway diagnostic firmware.
- Adobe Audition -- Used to review and analyze the audio extracted from the network captures to troubleshoot any audio related issues.

### **8.2 Important Gateway Trace Masks**

These keys are helpful during all troubleshooting scenarios and should be considered keys to activate by default fro all troubleshooting cases.

• voip prot and voip code – this allows the collection of all SIP related messages as they are sent from and received by the gateway. This data is important in cases where you feel that the gateway is not able to communicate properly with the messaging server.

- $\bullet$  tel event and tel code This allows the collection of all circuit side activity of the emulated station set such as display updates, key presses, light transitions and hook state changes. This data is very important in the following scenarios:
	- o Call control problems (dropped calls, failing transfers, etc…)
	- o Integration problems (incorrect mailbox placement, missed auto-attendant greetings etc…)

These keys are helpful during specific issues and can be enabled for targeted troubleshooting of very specific cases. Activation of these keys may generate large amounts of data on busy systems and increase the size of the collected log files, but will not harm system performance.

- $\bullet$  dspcpi (all keys) This allows the collection of tone related data. This data is very helpful in cases where you think you have problems detection specific tones that should be, should not be, or are expected to be present at specific times during the call. If you do not suspect a tone related issues this key may be left disabled. This data is very important in the following scenarios:
	- o Failing transfers
	- o Failing outbound calls (play to phone)
	- o Dropped calls (callers cut off while leaving messages, etc…)
- adept (all keys) This allows the collection of rule parsing data. This data is required in the troubleshooting of all integration related issues.

*NOTE: Turning on all traces is not recommended. Doing this floods the debug stream with significant amounts of information that can cause delays in determining the root cause of a problem.* 

### **9. Appendix**

### **9.1 Abbreviations**

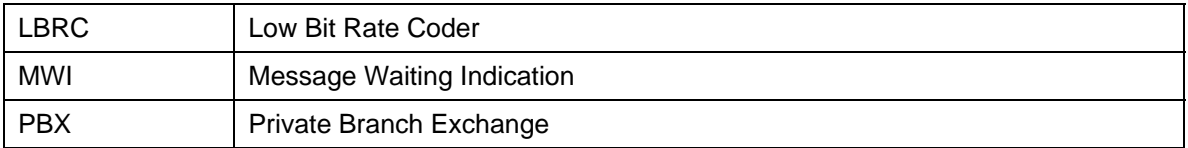

#### **For more details, go to [www.dialogic.com.](http://www.dialogic.com/)**

Dialogic Corporation 9800 Cavendish Blvd., 5th floor Montreal, Quebec CANADA H4M 2V9

© 2006 Dialogic Corporation. All rights reserved. Dialogic is a registered trademark of Dialogic Corporation. Dialogic's trademarks may be used publicly only with permission from Dialogic. Such permission may only be granted by Dialogic's legal department at the address provided above. The names of actual companies and products mentioned herein are the trademarks of their respective owners.

Dialogic encourages all users of its products to procure all necessary intellectual property licenses required to implement their concepts or applications, which licenses may vary from country to country. No licenses or warranties of any kind are provided under this document.

Dialogic may make changes to specifications, product descriptions, and plans at any time, without notice.

05-2567-001 12/06